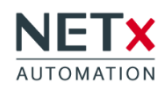

# **NETx Voyager Visualization**

PC based visualization with customizable graphic user interface

Functions Versions System requirements Order information

# **Functions**

### **Control elements**

- Standard elements like buttons, sliders and images
- Additionally, extended control elements:
	- o Charts with different graph types for displaying historical data
	- o Historical Data Table for displaying historical data as table
	- o Multi-controls for displaying elements, which depend on a data point value like multi-text, multi-picture
	- o RGB-control for color change of LEDs
	- o Polygon for defining link areas
	- o Polyline

### **Trending**

- Visualization of historical values with Historical Data Chart
- Customization of graphs (type, color, interpolation mode)
- Time interval (daily, weekly, monthly, yearly or individual) arbitrary
- Activation or de-activation of trends during run-time
- Arrangement of data points with activated trending to trending groups (as graphs)
- Comparison of trending groups due to simultaneous displaying of trending graphs
- Configuration of trends within trending groups possible
- Removing trends from trending groups possible at any time

#### **Smart Metering**

- Visualization of consumption values of smart meters with Metering Chart
- Time period and display arbitrary
- In addition to graphic display also in tabular form possible
- Printing tables and graphs or saving them as excel file

#### **Server calendar**

- Calendar module of the NETx BMS Server is available in the NETx Voyager
- Flexible management of calendar events and time based events

#### **Alarm management**

- Definition of alarms possible, amount depending on the license
- If an alarm condition is met the information will be shown as pop-up or on an alarm page
- Notification via SMS or e-mail
- Monitoring, acknowledging or suppressing of alarm by using alarm lists
- Recording changes of alarm states in an alarm log file

# **Adding control functions**

- Adding missing control functions on management level using Eventor and Processor
- Changing data points based on time and value based conditions using the Eventor
- Integration of pre-defined or user-specific VBA scripts using the Processor
- Eventor and Processor are available in online mode during run-time

#### **Scene manager**

- Creating user-specific scenes by allocating data points, which are assigned to the scene
- Defining a data point to start recording a scene
- Defining a data point to trigger a saved scene
- Both mechanisms can be triggered directly
- Using of real and virtual (only available in the visualization) data points possible

#### **Main/Backup**

• Integration in Main/Backup solution possible

# **Versions**

## **OPC**

- Interface: VNET or DA 2.0
- Driver: NETxAutomation
- Simultaneous use of different technologies (KNX, BACnet, Modbus, SNMP, MICROS Fidelio/Opera, VingCard, ...) possible
- Direct access to data via server
- For visualization projects with a NETx Server (NETx BMS Server, NETx KNX OPC Server)

# **Direct(KNX)**

- Interface: Direct(KNX)
- Driver: Falcon Driver KNX Association
- For KNX projects only
- Allows a direct connection to KNX no server necessary
- Only for one interface e.g. KNXnet/IP routing, tunelling or USB
- Not suitable for large projects or project with multiple systems

# **System requirements**

### **Hardware**

- PC Intel or AMD 1.8 GHz (multi-core recommended)
- RAM: 2048 MB
- Hard disk: 32 GB (64 GB recommended)
- Ethernet interface: 100 MBit/s
- Resolution: 1280 x 1024

#### **Supported operating systems**

- $\bullet$  Windows 7 (32 bit | 64 bit)
- Windows 8 (64 bit) | Windows 8.1 (64 bit)
- Windows 10
- Windows Server 2008 R2 (32 bit | 64 bit)
- Windows Server 2012 | 2012 R2 (64 bit)

# **Order information**

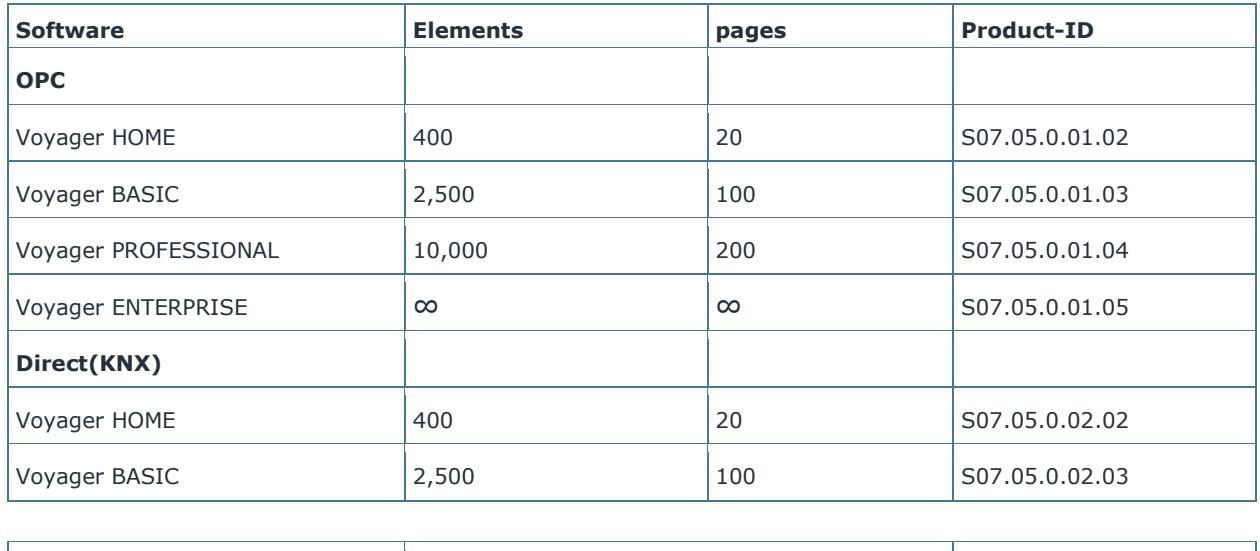

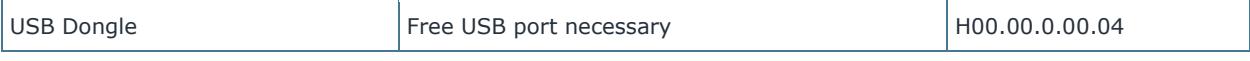

 All versions are available as Softlock (license code) or Hardlock (USB-Dongle) Hardlock version is recommended, as by changing the hardware or the operating system no relicensing is necessary.

**NETxAutomation**

Software GmbH Maria Theresia Straße 41 4600 Wels | Austria T +43 7242 252 900 office@netxautomation.com www.netxautomation.com